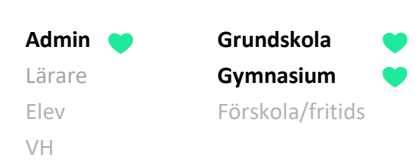

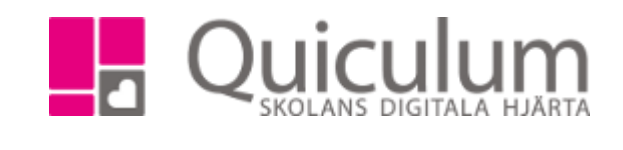

## Avsluta och inaktivera elever i avgångsklass

*Denna instruktion visar hur du avslutar och inaktiverar elever som slutar på skolan, när det rör sig om t ex en avgångsklass.*

## 1. Gå till **Elevadministration.**

- 2. Välj det urval av elever du skall avsluta baserat på t ex årskurs eller klass.
- 3. Under "Listtyp" väljer du **Slutdatum/avaktivering.**
- 4. Klicka på **sök-ikonen**.
- 5. Välj alla eller markera de elever som skall avaktiveras i listan som genereras.

- 6. Bocka i **Inaktiv** och sätt aktuellt **slutdatum** med kalenderfunktionen. *(Notera att kalenderfunktionen följer det kalenderformat som finns inställt på din dator)*
- 7. Klicka på SPARA.

De markerade eleverna inaktiveras därmed vid angivet slutdatum.

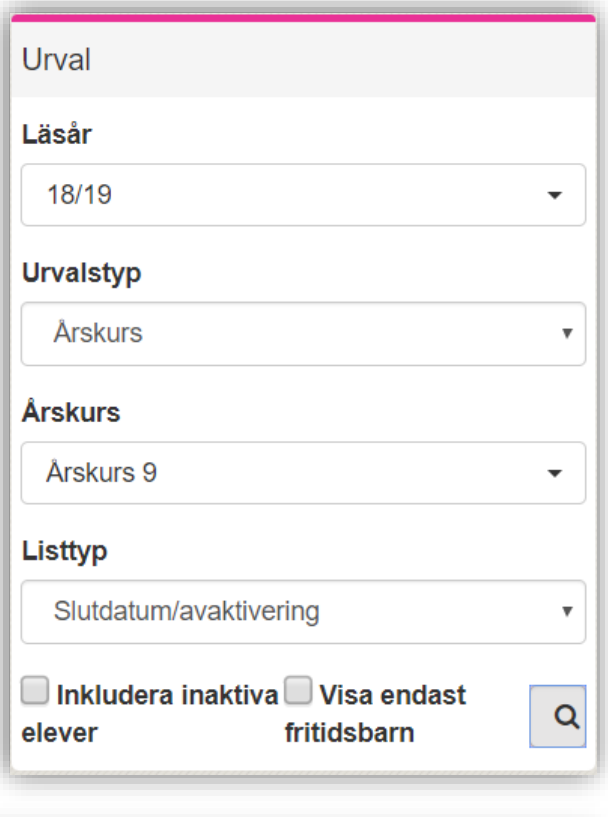

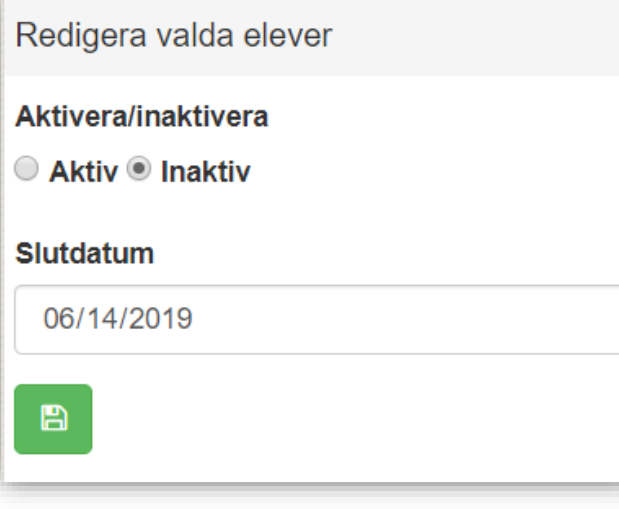